# **IPPlan Importer**

# IPPlan Importer

- [Overview](#page-0-0)
- [Before you begin:](#page-0-1)
- [Connector Method \(Results in .csv files only\):](#page-1-0)
- [Importer Method \(Results in full import\):](#page-1-1)
- [Run & Set the RIR:](#page-1-2)
- [Additional Run Options:](#page-2-0)
	- <sup>o</sup> [Load SQL Without Importing](#page-2-1)
	- <sup>o</sup> [Generate CSV Without Loading SQL](#page-2-2)
	- <sup>o</sup> [Generate CSV No Overwrite](#page-2-3)
	- <sup>o</sup> [Generate CSV With RIR](#page-2-4)
	- <sup>o</sup> [Run Only Import](#page-2-5)
	- <sup>o</sup> [Run Import No Overwrite](#page-2-6)

# <span id="page-0-0"></span>**Overview**

The IPPlan Importer is a command-line tool to import IPs from an IPPlan database into ProVision. This tool can be used via two approaches: generating .csv files via the tool only, then using the ProVision IP Import UI to import the csv files (Connector), or as a full command-line import solution, bypassing the ProVision UI entirely (Importer).

#### **Options:**

1) Generate .csv files to use with the [IP Import - U](https://docs.6connect.com/display/DOC/IP+Import+from+CSV)pload/Import from CSV tool through the ProVision UI.

2) Import IPs directly into ProVision without accessing the UI.

# <span id="page-0-1"></span>**Before you begin:**

#### **You will need:**

- A MySQL export of IPPlan created from mysqldump, located on the same server / accessible from the IPPlan Importer tool.
- Administrative access to your ProVision instance folder

#### **Accessing the Tool and Showing Help Instructions:**

The tool is located in tools/ipplan\_import.php. A help document is provided listing example commands and detailed situation-specific options.

To execute it, you must preface it with "php" program. From from your instance's root folder, the command would be:

"php tools/ipplan\_import.php --help"

If you are in the tools folder, the command would be:

"php ipplan\_import.php --help"

This will bring up the help / instruction document. It is also provided below.

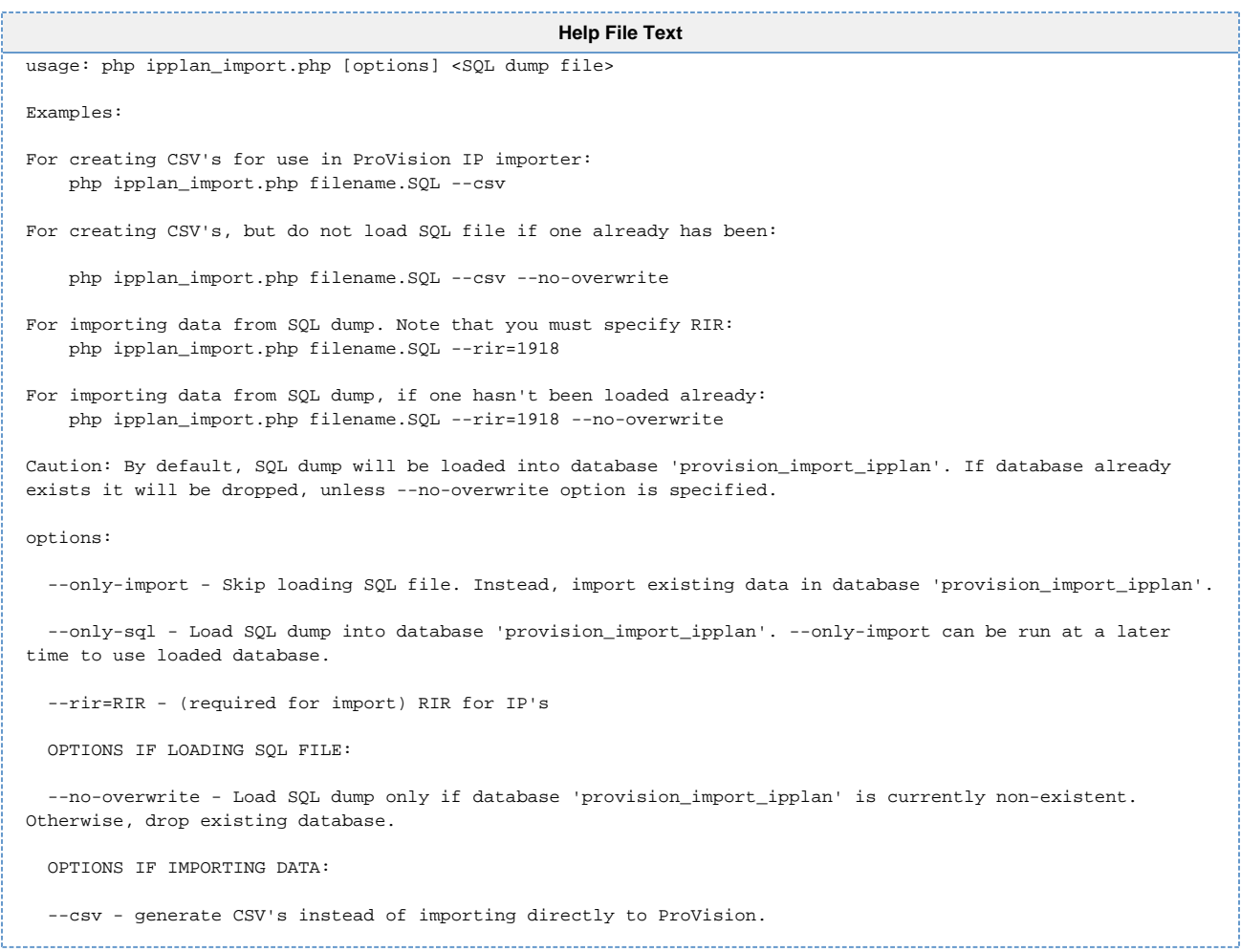

## <span id="page-1-0"></span>**Connector Method (Results in .csv files only):**

This method creates .csv files that you can use with the [IP Import - U](https://docs.6connect.com/display/DOC/IP+Import+from+CSV)pload/Import from CSV tool through the ProVision UI.

1. From the tools/ folder, run the tool with the --csv option. Be sure to reference your sql export file name and location:

"php ipplan\_import.php ../ipplanv6.sql --csv"

(where '../ipplanv6.sql' is the path to your SQL file)

This will generate two files: ipplan\_aggregates.csv and ipplan\_hosts.csv. Both can be used to import in the IP import section of ProVision.

- 2. Copy / Download the generated .csv files to a browsable directory on your local machine, to be accessed by the ProVision UI.
- 3. Through the ProVision UI, import the ipplan\_aggregates.csv file as described in [IP Import U](https://docs.6connect.com/display/DOC/IP+Import+from+CSV)pload/Import from CSV.
- 4. Through the ProVision UI, import the ipplan\_hosts.csv file as described in [IP Import](https://docs.6connect.com/display/DOC/IP+Import+from+CSV) Upload/Import from CSV.

Note that you must import ipplan\_aggregates first. into [IP Import - U](https://docs.6connect.com/display/DOC/IP+Import+from+CSV)pload/Import from CSV to create the aggregates ipplan\_hosts.csv will use.

Then, import ipplan hosts.csv as described in [IP Import - U](https://docs.6connect.com/display/DOC/IP+Import+from+CSV)pload/Import from CSV.

## <span id="page-1-1"></span>**Importer Method (Results in full import):**

<span id="page-1-2"></span>This method has the tool process the import task. Using this case, you must set the RIR in the command line for all of the IP's.

### **Run & Set the RIR:**

1. From the tools/ folder, run the tool with the --rir option, referencing your SQL file location:

```
"php ipplan_import.php ../ipplanv6.sql --rir=1918" 
(where '../ipplanv6.sql' is the path to your SQL file)
```
This will load your IPPlan database file into your mysql server and then import the hosts into ProVision. They will each be given the RIR you specified, as well as this text in the Notes field: 'IPPlan import'

The import may need to run for a number of minutes, depending on the size of your data. For reference, an import of 2100 hosts inside of 150 aggregates took approximately 10 minutes to complete during our testing.

## <span id="page-2-0"></span>**Additional Run Options:**

Additional run options for various combination of conditions are detailed below. The command is the text within the quotes only.

### <span id="page-2-1"></span>**Load SQL Without Importing**

You can load the SQL file, but NOT run an import, with the --only-sql option (feel free to include --no-overwrite option as well in case you don't want to overwrite a prior loaded SQL file):

"ipplan\_import.php ../ipplanv6.sql --only-sql"

"ipplan\_import.php ../ipplanv6.sql --only-sql --no-overwrite"

### <span id="page-2-2"></span>**Generate CSV Without Loading SQL**

If you have already loaded the sql file previously, you can generate CSV files without having to load the SQL file:

"ipplan\_import.php --only-import --csv"

### <span id="page-2-3"></span>**Generate CSV No Overwrite**

If you want to just generate CSV files without re-loading the database file, you can as well:

"ipplan\_import.php ../ipplanv6.sql --no-overwrite --csv"

### <span id="page-2-4"></span>**Generate CSV With RIR**

You can also generate csv files with the rir option:

"ipplan\_import.php ../ipplanv6.sql --no-overwrite --csv --rir=1918"

### <span id="page-2-5"></span>**Run Only Import**

If you have already loaded your IPPlan database with the tool before, you can do --only-import:

"php ipplan\_import.php --rir=1918 --only-import"

#### <span id="page-2-6"></span>**Run Import No Overwrite**

If you are not sure whether you have already loaded your IPPlan database with the tool before, you can specify --no-overwrite to NOT load the sql file if it was loaded already, or do load if it wasn't:

"ipplan\_import.php ../ipplanv6.sql --rir=1918 --no-overwrite"